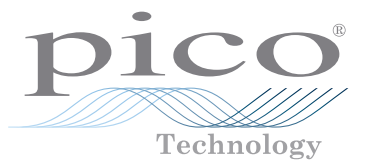

# PicoScope USB oscilloscopes

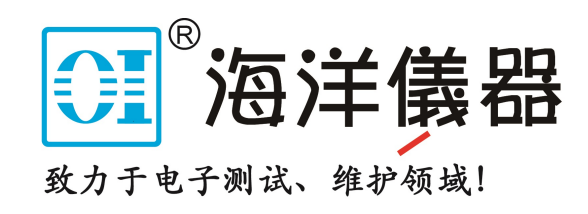

### **简体中文**

### 简介

感谢您购买 Pico Technology PC 示波器。此示波器用于测量本指南和测量仪**数据表**中指定的最高 限值的电信号。有关附件的安全限值,请参见厂商提供的文档。

本指南介绍如何安装 PicoScope 软件以及如何连接示波器。它还包含有关访问用户手册和技术支 持的重要安全信息和建议。请保留它以备将来参考。

我们推荐您按照文档编写的顺序来使用此文档:

- 第 1 步. 安装 PicoScope 软件
- 第 2 步. 阅读示波器安全和合规信息
- 第 3 步. 连接示波器

完成基本安装后,您产品的**《用户指南》**(如果有)和**数据表**将提供有关设置和使用示波器,以及套件 内容和替换配件的更多信息。二者均可从 [picotech.com/library/documentation](https://www.picotech.com/library/documentation) 下载。

### 第 1 步: 安装 PicoScope 软件

#### 1.1 系统要求

为了确保 PicoScope 正确运行,您必须使用一台符合下表所示系统要求的计算机。计算机的配置越 高(采用多核处理器),示波器的性能就越好。

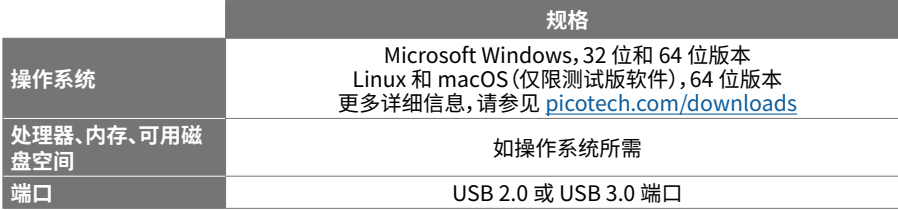

#### 1.2 安装软件

- 1. 转到 [picotech.com/downloads,](https://www.picotech.com/downloads)从列表中选择您的 PicoScope 系列和型号,然后选择 **PicoScope** 软件的最新版本。下载并运行安装程序。
- 2. 在 PicoScope 安装程序中,选择您要使用的语言。
- 3. 按照屏幕上的说明安装软件。安装完成前,不要连接示波器设备。
- 4. 您现在可以使用演示设备来试用该软件了,方法是单击桌面上新的 PicoScope 图标。

有关该软件的更多信息,请参见 **PC 示波器的 A 至 Z**(位于 [picotech.com/library/a-to-z](https://www.picotech.com/library/a-to-z) 或在**软件 用户指南**中),这些信息您都可以从 [picotech.com/library/documentation](https://www.picotech.com/library/documentation) 下载或从软件内部的" 帮助"菜单访问。

### 第 2 步: 安全信息

为防止可能发生的电击、火灾、人身伤害或产品损坏,请仔细阅读这些安全信息,然后再尝试安装或 使用本产品。此外,在使用和靠近电时,遵循 所有普遍接受的安全措施和程序。

本产品已根据欧洲标准出版物 EN 61010-1:2010+A1:2019(测量、控制和实验室使用电气设备的安 全要求)进行过设计和测试。该产品出厂时状态安全。

本指南包含下列安全说明:

**警告** 表示存在可能造成人身伤害或死亡的条件或做法。

**小心** 表示存在可能造成相连产品或设备损坏的条件或做法。

#### 2.1 符号

这些安全和电气符号(列表接下页)可能出现在产品上或本指南中。

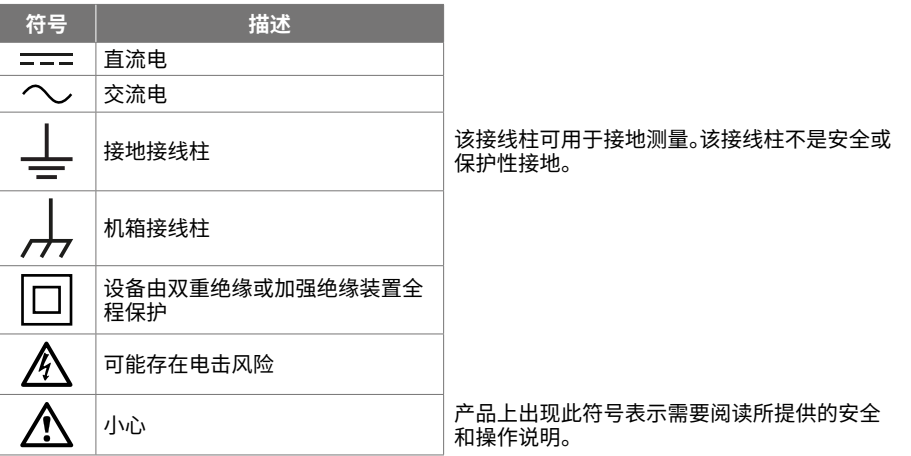

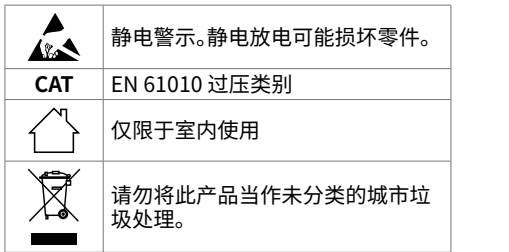

### **警告**

为防止人身伤害或死亡,请仅依照指示使用此产品。若以制造商未指定的方式使用,则可能削弱产 品提供的保护功能。

#### 2.2 最大输入额定值

遵循产品上标注的所有终端额定值和警告。标注的电压是可以应用到该接线柱而不会造成人员受伤 或设备损坏的最大电压。

下表和/或产品上的标记表示每种示波器型号的全量程测量范围和过压保护范围。该全量程测量范 围是可由仪器准确测量的最高电压。过压保护范围是不会损坏仪器的最高电压。

**警告**

### 为了防止电击,切勿尝试连接到或测量超出所标记的接线柱最大额定电压。

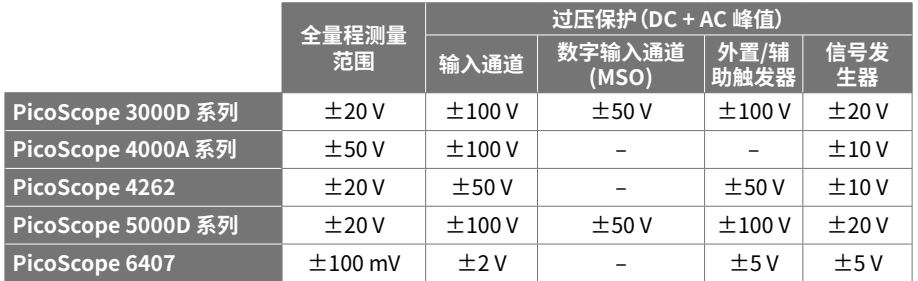

### **警告**

超过下表中的电压限值的信号在 EN 61010 标准中被定义为"危险带电"。

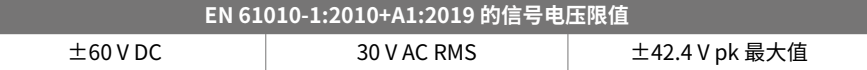

### **警告**

为防止人身伤害或死亡,不要将示波器直接与危险带电电压连接。

为防止电击,操作可能存在危险电压的设备时,请采取所有必需的安全预防措施。

以下附件可安全连接到危险带电电压并进行测量,最大电压可为设备的全量程测量电压乘以适用的 衰减率或附件所标记的最大工作电压中的较低者:

- P2036 和 P2056 10:1 无源高阻抗示波器探针
- Pico Technology 提供的所有高电压有源探针

适合于连接到危险带电电压的配件均清楚标记有它们的最高允许电压、应用场所和它们的 CAT 额 定电压。

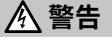

为了防止电击,切勿超出任何配件上标注的电压额定值。如果配件在连接器、电缆或器体上未标注 有电压额定值,或如果保护性护指板已拆卸,切勿超出以上的 EN 61010"危险带电"限值。

为防止人身伤害或死亡,不要将示波器直接与主电源(线路电源)连接。要测量主电源,请使用主电 源专用的 CAT 额定差动式隔离探针,如 Pico 网站上列出的 TA041。只能由具备相关能力的人员执 行这些测量,且可能需要进行适当的安全培训。

为防止人身伤害或死亡,请勿使用出现任何损坏的产品或附件;如果您担心出现任何异常操作,请 立即停止使用。

PicoScope 检测到信号电压超出选定的满刻度测量范围,并将它显 示在测量显示器上。红色警告图标将出现在左上角及相关通道垂直 轴的旁边。

这种情况下,所显示的波形和测量值可能不正确,且该情况可能会很 危险。选择更大的电压范围来实现范围内测量,如果该情况继续存在, 为避免伤亡,请禁用或安全断开过压电源的连接。

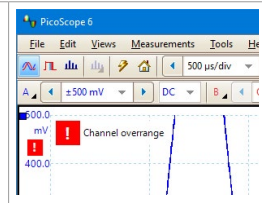

**小心**

为了避免对示波器和其他连接设备造成永久损坏,切勿超出任何电缆、连接器或配件的电压额定 值。

#### 2.3 接地

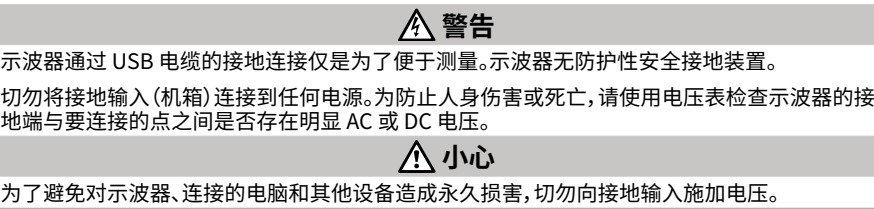

<span id="page-3-3"></span>为防止接地不良引起测量误差,请始终使用示波器随附的高质量 USB 线缆。

#### 2.4 外部连接

### **警告**

为防止人身伤害或死亡,仅使用产品随附的电源线和适配器(如果有)。这些电源线和适配器已获 批用于您所在国的电压和插座配置。

#### **注意:并非所有示波器都需要外部电源。**

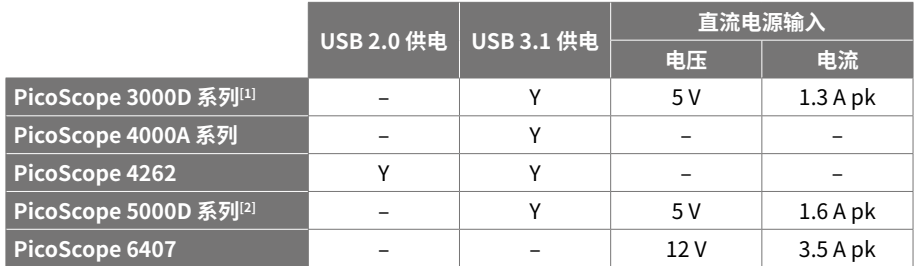

#### <span id="page-3-0"></span>[1] **如果 USB 端口供电不足,则 4 通道型号可能需要直流电源供电。**

<span id="page-3-1"></span>[2] **对于 4 通道型号的全功能,需要直流电源供电。详细信息请参见数据表。**

## **警告**

小心避免所有连接导线(包括所有同轴导线和连接器)出现机械应力或过小的弯曲半径。处理不当 可能会造成变形,从而降低性能和测量精确度。

#### 2.5 环境 本产品仅用于室内或室外的干燥位置。产品的外部主电源(如果需要)仅供室内使用。

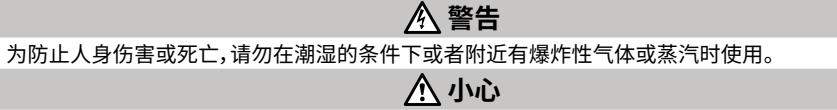

为防止损坏,请始终在适当的环境中使用和存储示波器。

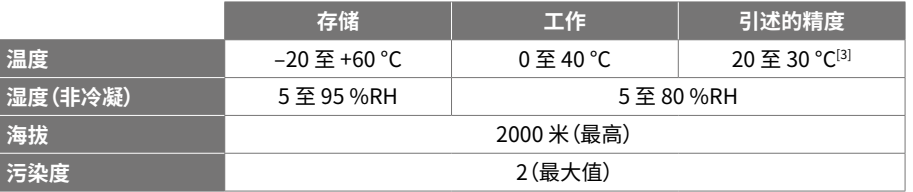

#### <span id="page-3-2"></span>[3] **某些 PicoScope 型号具有更高的环境规格。请参见适用的 数据表。**

#### 2.6 产品照管

本产品不含可由用户维修的部件。维修、维护和调整需要专用测试设备,只能由 Pico Technology 或经许可的服务提供商执行。如果不在 Pico 五年质保范围内,这些服务可能需要收费。

使用之前,请检查设备和所有探针、连接器、线缆和配件,查找是否存在损坏迹象。

### **警告**

为防止触电,不要随意改动或拆卸示波器、箱体部件、连接器或附件。

清洁示波器时,请使用软布以及温和肥皂溶液或洗涤剂水。为防止电击,切勿让外壳进水,否则会 损坏内部的电子元件或绝缘件。

**小心**

不要阻塞设备前面或后面的通风孔(如果存在),因为过热将会造成示波器损坏。 请勿通过通风孔(如果有)插入任何物体,内部干扰将会损坏示波器。

2.7 合规性

## 第 3 步: 连接示波器

**pico** Technology

- 1. 如果您的示波器由主电源供电,请将电源线连接至电源适配器,然后将其插入主电源插座。然 后将直流电源线连接至示波器后面,并打开主电源。
- 2. 使用配套提供的 USB 电缆将示波器连接至您的 PC。有关更多信息,请参见以下连接图。

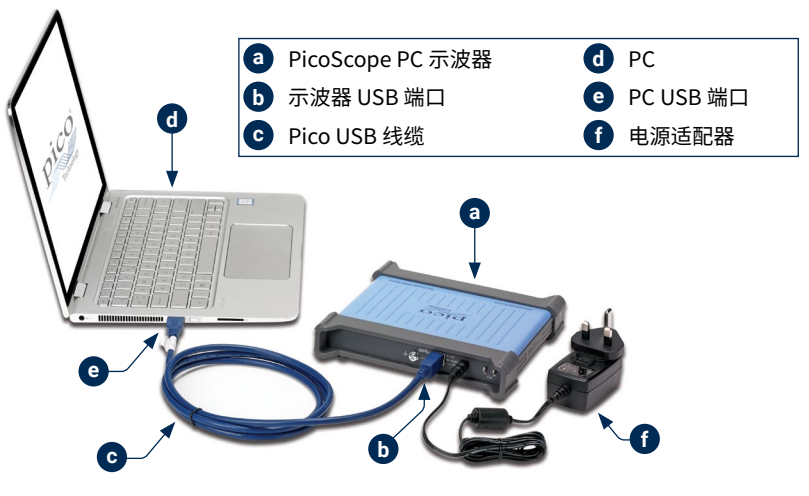

- 3. 等待计算机安装示波器。安装时,任务栏会显示消息或图标,告知您已找到设备。
- 4. 运行软件。
- 5. 如果希望使用探针,将探针连接到通道 A。触摸探针的金属探头会产生一个 50 或 60 赫兹的信 号,出现在 PicoScope 窗口中。

#### 符合性常规声明

内附仪器已根据厂商的验证程序,使用可追溯至英国国家标准的各种标准进行过校准。测试地点 的质量管理体系符合 ISO 9001:2015 标准,且其校准流程也受到该标准的控制。校准流程的设计 目的是为了证明该仪器在校准时符合其所公布的规格。测量在受监控的环境中进行。

如果用户申请,我们可提供包括测试数据和可追溯至国家标准的完整校准证书。请参阅 [picotech.com/products](https://www.picotech.com/products) 获取定价。

#### FCC 通告

本设备已经过测试并发现其符合 A 类数字设备(根据 FCC 规则第 15 部分)的限值标准。这些限值的 设计是为了在设备运行于商业环境中时,能够对有害干扰提供合理的保护。本设备产生、使用和可能 辐射射频能量,如果不按说明手册进行安装和使用,可能会对无线电通信造成有害干扰。在住宅区域 运行此设备可能会导致有害干扰,需要用户自行出资对此进行纠正。

#### CE 通告

本 PicoScope 示波器根据以下欧盟标准出版物进行设计和测试:

- 电磁兼容指令 (EMC)
- 低电压指令 (LVD)
- 废弃电气和电子设备 (WEEE)
- 关于限制在电子电器设备中使用某些有害成分的指令 (RoHS)。

它出厂时状态安全。有关更多信息,请参见您产品的欧盟合规性声明,该声明可从 [picotech.com/downloads](https://www.picotech.com/downloads) 免费下载。

### 3.1 输入和输出

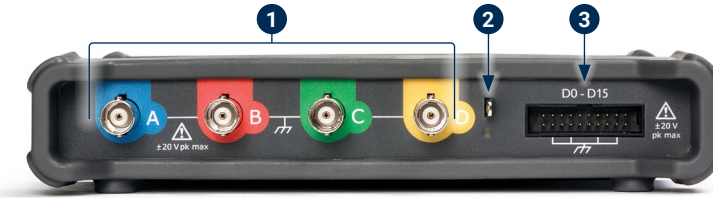

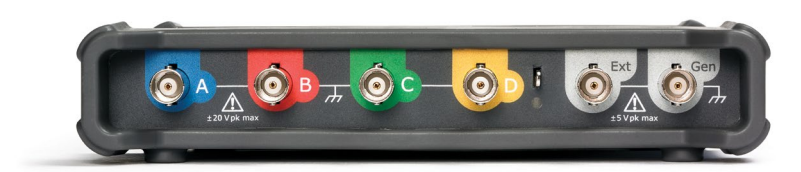

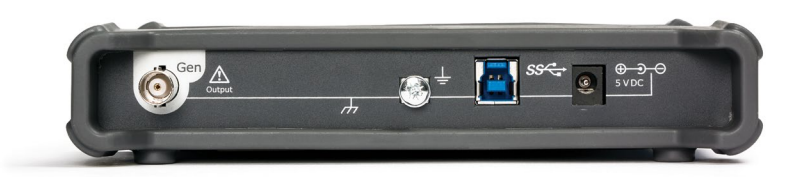

#### **注:此处显示的是 PicoScope 5000D 系列 4 通道型号。其他型号可能具有不同的连接器布局。有关 详细信息,请参考示波器的数据表。**

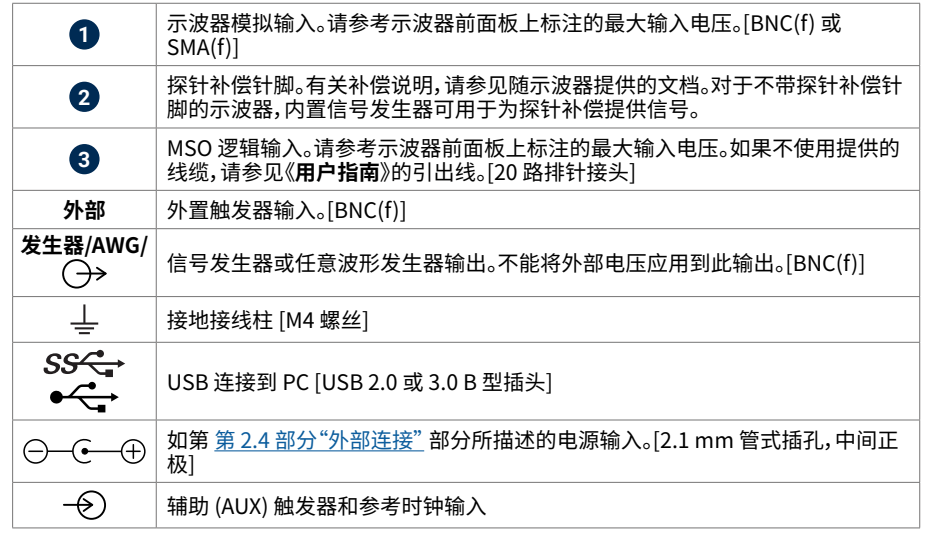

#### 质保与退回

文档

**数据表**包含 PicoScope PC 示波器的最新规格。您可以下载与您的示波器相关的本文 档和所有其他文档的 PDF 版本,包括**《用户指南》**和**《程序员指南》**(如果有),下载地址 为[:picotech.com/library/documentation。](https://www.picotech.com/library/documentation)

#### 软件更新

有用信息

PicoScope 软件会自动检查更新,如果有任何可用的更新,将通知您。或者,您可以从 [picotech.com/downloads](https://www.picotech.com/downloads) 免费下载最新版本。

#### PicoLog 软件

您的 PicoScope 基于 PC 的示波器可能还与 PicoLog 6 数据采集软件兼容,使其可作 为电压输入数据记录器使用,每个通道具有 1 kS/s 的最大采样率。PicoLog 6 可免费从 [picotech.com/downloads](https://www.picotech.com/downloads) 下载。

#### 编写您自己的软件

PicoSDK® 是一个软件开发包,带有您开发自己定制程序时将需要的所有驱动程序和其他文件,可从 [picotech.com/downloads](https://www.picotech.com/downloads) 下载。

Linux 驱动程序软件包可从 [picotech.com/downloads/linux](https://www.picotech.com/downloads/linux) 下载。

相关文件已包括在用于 macOS 的 PicoScope 软件下载中,可用从 [picotech.com/downloads](https://www.picotech.com/downloads) 获 取。

Pico 在 GitHub 上还维护有一个多种编程语言的示例库,位于 [github.com/picotech。](https://github.com/picotech)

#### 技术支持

定期更新的技术支持信息可从 Pico Technology 技术支持页面 [\(picotech.com/tech-support](https://www.picotech.com/tech-support)) 和"测试及测量论坛" ([picotech.com/support\)](https://www.picotech.com/support/) 上获取。您也可以发送电子邮件至 [support@picotech.com](mailto:support@picotech.com) 或致电 **+44 (0) 1480 479 164** 与我们的团队直接联系。

### 合格证书

如果您需要 PicoScope 示波器的合格证书 (CoC),可与我们的技术支持团队联系,获取 PDF 电子版 副本。请提供型号和序列号,二者均印在示波器的底座上。

您的 PicoScope USB 示波器设备享有 5 年退回制造商的质保。从购买之日起,所有配 件均享有至少一年的保质期。您还可在购买后 14 天内以任何理由退回示波器以获得退 您的 PicoScope USB 示波器设备享有 5 年退回制造商的质保。从购买之日起,所有配<br>件均享有至少一年的保质期。您还可在购买后 14 天内以任何理由退回示波器以获得退 star ware.<br>款。有关条件和条款,请访问 <u>[picotech.com/about](https://www.picotech.com/about)</u>。

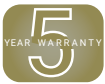

### 法律信息

有关 Pico 软件许可、侵权责任、隐私政策、商标和其他法律事项的信息,可从 [picotech.com/about/legal-information](https://www.picotech.com/about/legal-information) 获取(仅提供英语版本)。

#### 免费通讯期刊

Pico Technology 通过电子邮件发送免费月刊。为您提供有关产品首发、软件升级、应用说明、提示 及建议等方面的信息。我们将会对您的电子邮件地址和其他详细信息进行保密,不会将其透露给任 何第三方。若要订阅,请访问 [picotech.com/signuplibrary/newsletter](https://www.picotech.com/signuplibrary/newsletter)。